# 確率的モデルによる **シミュレーション**

PythonとExcelでやってみよう

## **JupyterNotebookにおまじない**

1. JupyterNotebookのセルに以下の文字列を入力

pip install matplotlib

### 2. [Shift]+[Enter]

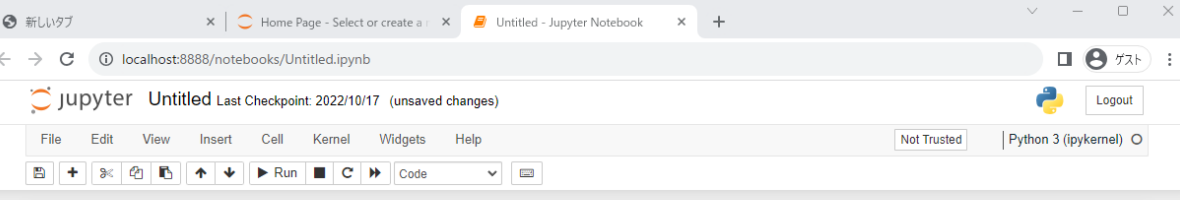

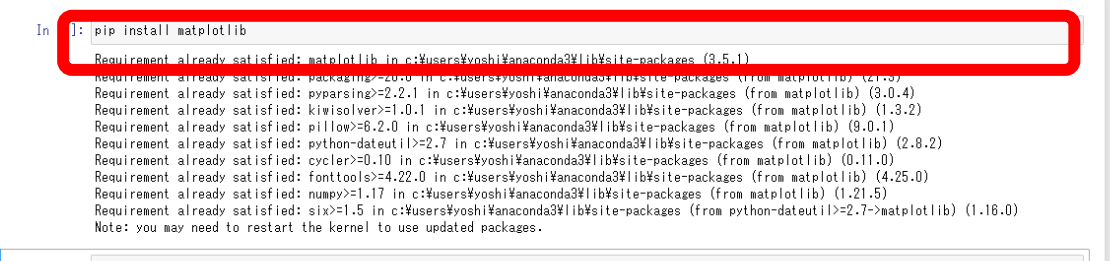

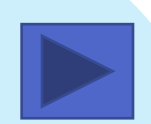

# **さいころのシミュレーション**

疑似さいころを100回/1000回振ってさいころとして妥当か考えてみよう

### **疑似さいころの検証(モデル)**

- •乱数を使ってさいころを振る
- •出現回数を調べ妥当性を考える

### **例:さいころを100回振ってみると**

•乱数を使ってさいころを振る

### • Excelでシミュレーション

### • Pythonでシミュレーション

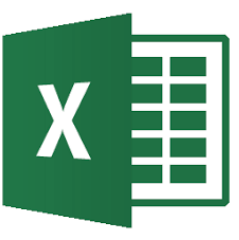

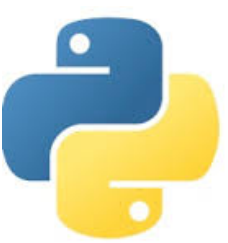

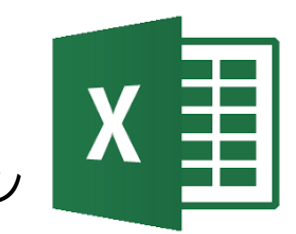

- <span id="page-5-0"></span>•手順
- •1.表の作成
- •2.さいころの式を作る
- •3.出目のカウント
- •4.グラフ作成
- •5.数値を変えてみる

•手順の説明は次ページへ

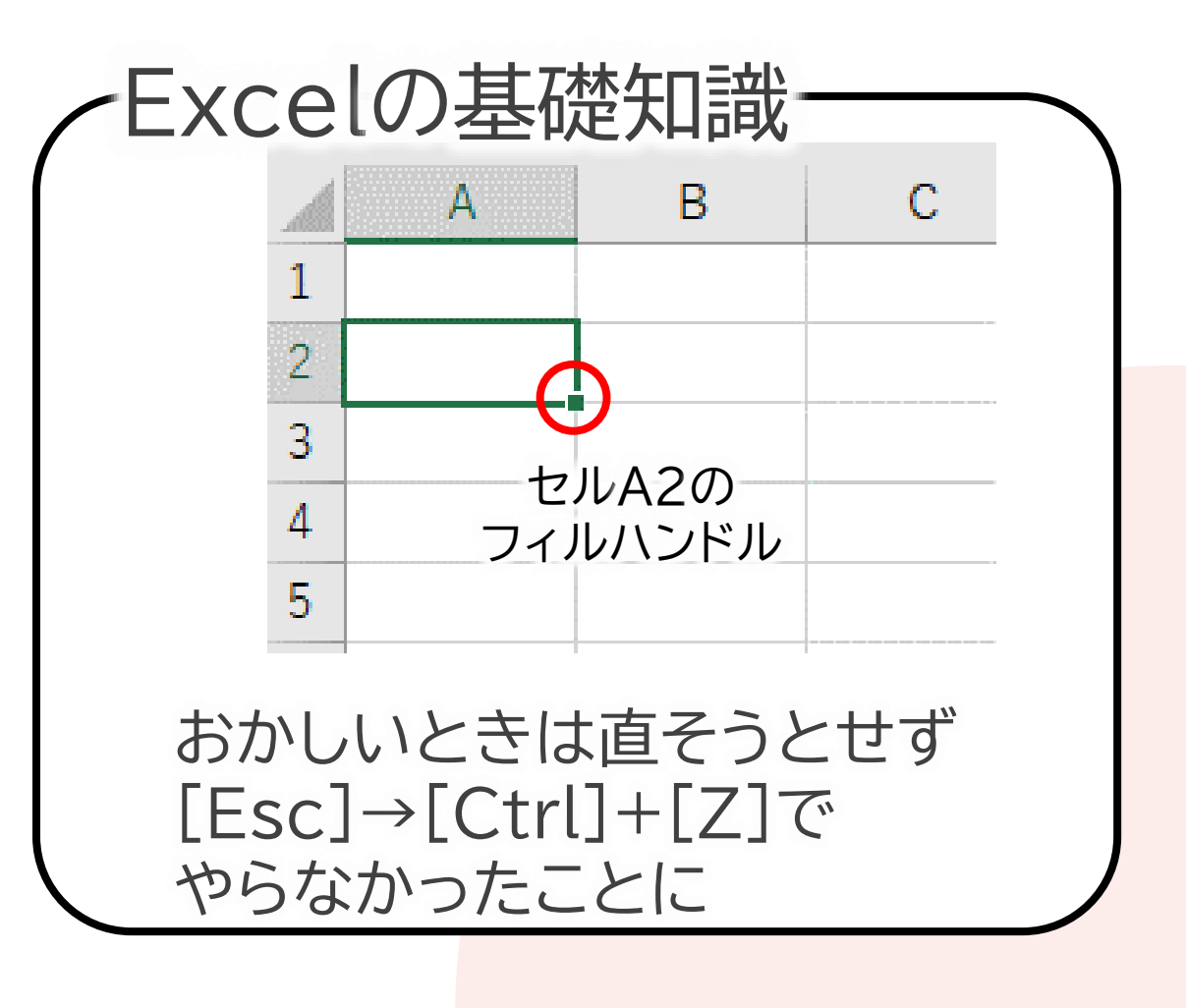

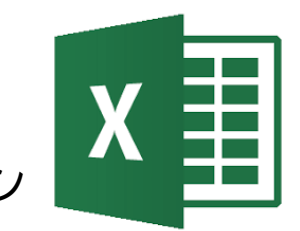

•1.表の作成 1. セルB1に 出現回数 と入力 2. セルA2に 1 と入力 3. セルA3に 2 と入力 4. セルA2からセルA3を ドラッグして範囲選択したら、 フィルハンドルをセルA7まで ドラッグし、6まで作る 日本語入力は こまめに 切っておく

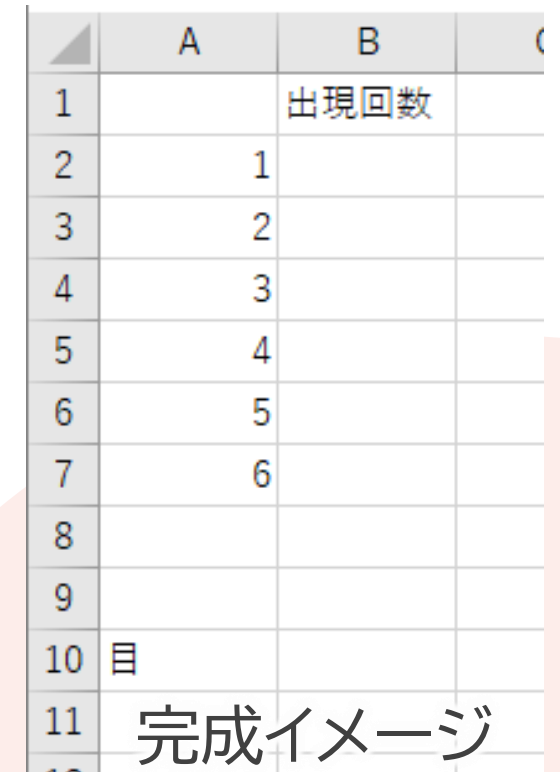

5. セルA10に 目 と入力 6. saikoroというファイル名で自分のドライブに保存

#### •2.さいころの式を作る 1. セルA11に =randbetween(1,6) と入力 2. セルA11のフィルハンドルを下にドラッグして セルA110までドラッグする

### •RANDBETWEEN(開始,終了) • 開始値から終了値の整数による乱数を発生する

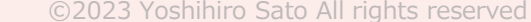

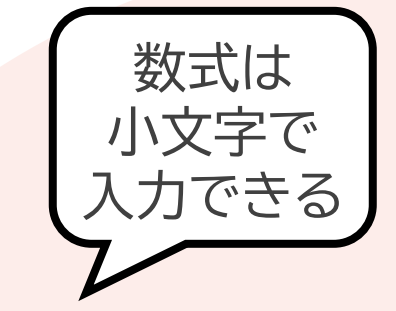

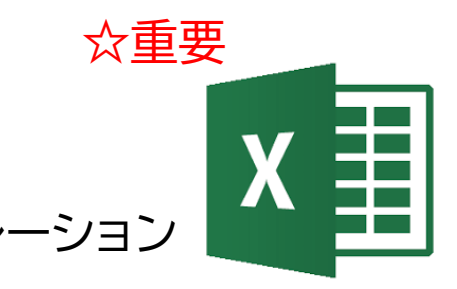

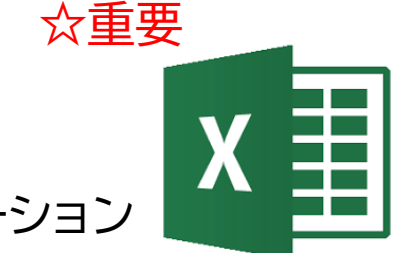

- •3.出目のカウント
	- 1. セルB2に =countif(\$a\$11:\$a\$110,a2) を入力
	- 2. セルB2のフィルハンドルをダブルクリック

• COUNTIF(範囲,条件) • 範囲の中から条件に合うものをカウントする

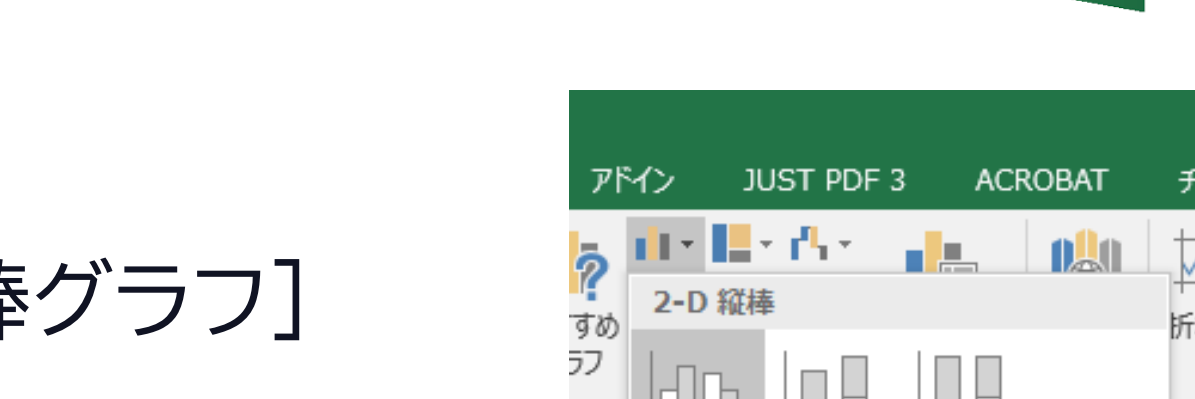

•4.グラフ作成 1. セルA1~B7をドラッグ 2. [挿入]→[グラフ]→[縦棒グラフ] →[集合縦棒]

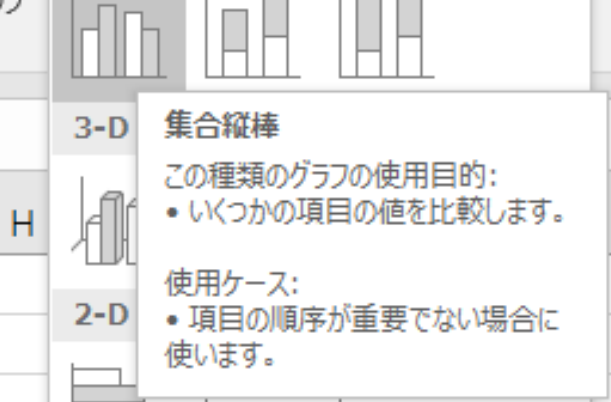

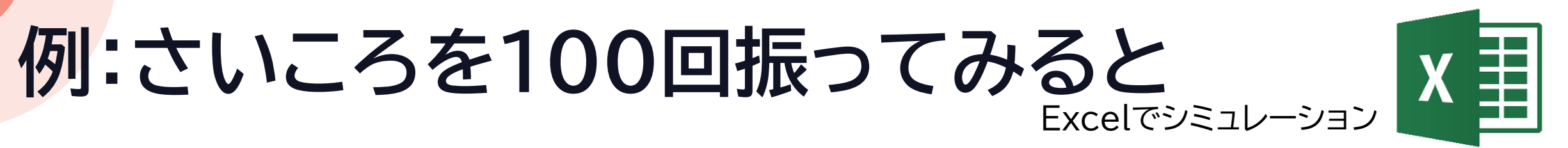

- •4.グラフ作成-検討
- •何回か実行する
	- 1. セルA1をクリック
	- 2. [F2]キーを押して[Enter]キーを押す
- •結果のデータや度数分布を見て、さいころとして妥当か 考えてみよう

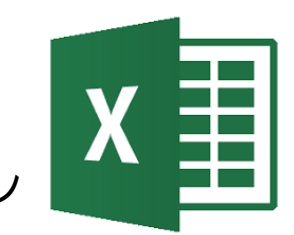

- •5.数値を変えてみる
	- さいころを1000回振るとどうなるか
		- セルB2~B7の式は修正が必要

- ·結果のデータや度数分布を見て、さいころとして妥当か 考えてみよう
- •妥当かどうか判断する方法を今後数学で学ぶはず

さいころを100[回振ってみると](#page-22-0) Excel版 終了 次の課題へ>>

#### <span id="page-12-0"></span>**例:さいころを100回振ってみると** Pythonでシミュレーション

•手順

- •1.プログラムの作成
- •2.出目のカウント
- •3.グラフ作成のために改造
- •4.グラフ表示プログラムの追加
- •5.数値を変えて実行

### •手順の説明は次ページへ

#### •1.プログラムの作成 1. 新しいノートブックを用意 2. 以下のプログラムを入力 3. 入力できたら実行して動作確認 • [4, 6, 2, 6, 1, 1, 3, 2, 3, 3]のように表示される 4. 100回に改造 **例:さいころを100回振ってみると** import random saikoro=[] for i in range(10): saikoro.append(random.randint(1,6)) print(saikoro) Pythonでシミュレーション

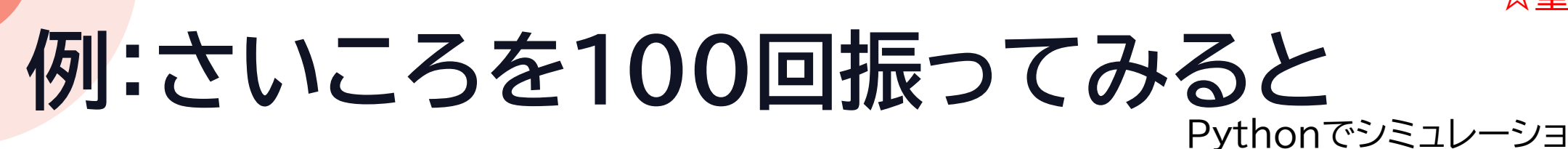

•1.プログラムの作成-プログラムの意味

import random saikoro=[] for i in range(10): saikoro.append(random.randint(1,6)) print(saikoro) •100回に改造する10回繰り返し モジュールrandom をインポート リストsaikoroを用意 1から6の整数の乱数をsaikoroに追加 saikoroを表示

☆重要

#### **例:さいころを100回振ってみると** Pythonでシミュレーション

- •2.出目のカウント
	- · 以下の部分を追加して実行し動作確認 import random saikoro=[] for i in range(100): saikoro.append(random.randint(1,6)) print(saikoro) deme=[]

```
for j in range(6):
```
deme.append(saikoro.count(j+1)) print(deme)

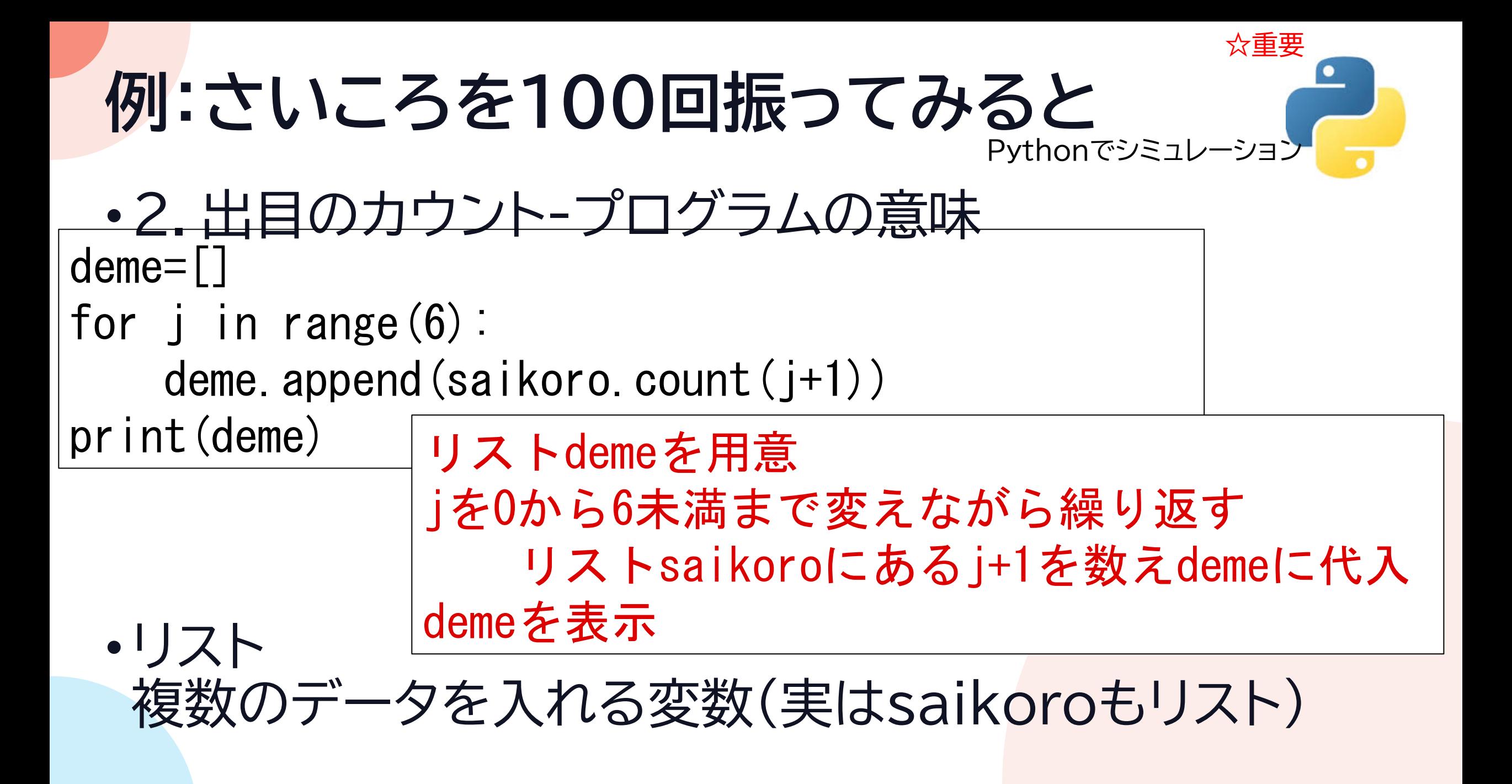

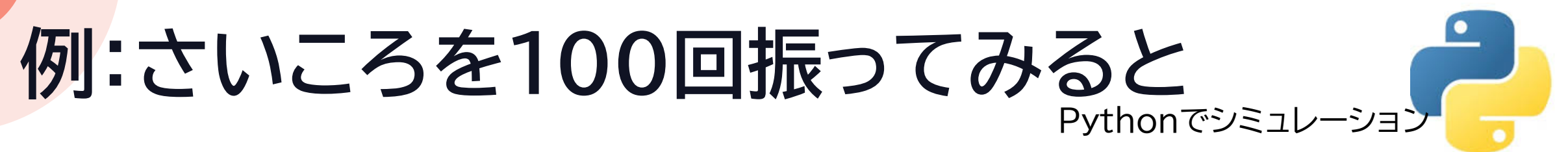

•3.グラフ作成のために改造 • 以下の部分を追加して実行し動作確認

```
import random
import matplotlib.pyplot as plt
saikoro=[]
for i in range(100):
    saikoro.append(random.randint(1,6))
print(saikoro)
deme=[]
for j in range (6):
    deme.append(saikoro.count(j+1))
print(deme)
```
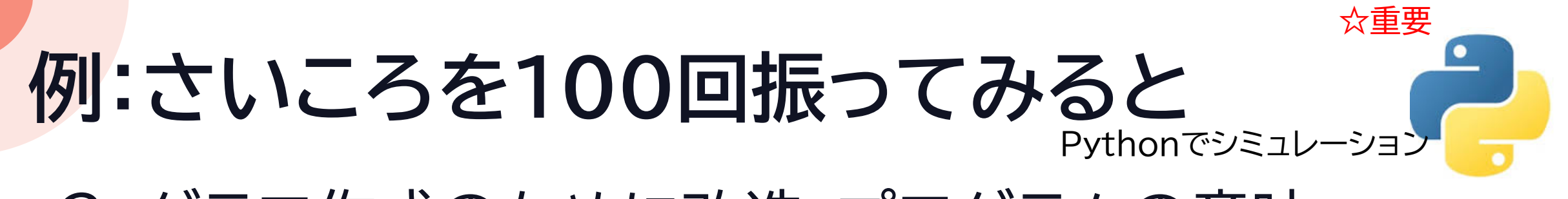

•3.グラフ作成のために改造-プログラムの意味

import matplotlib.pyplot as plt

モジュールmatplotlib.pyplotをpltとしてインポート

•プログラム中に何度もmatplotlib.pyplotと打つのは 面倒なので、 plt という略称をつけておく

#### **例:さいころを100回振ってみると** Pythonでシミュレーション

### •4.グラフ表示プログラムの追加 • 以下の部分を追加して実行し動作確認

left=[1,2,3,4,5,6] plt.title('Saikoro Simulation') plt.xlabel('Me') plt.ylabel('Kaisu') plt.bar(left,deme,align='center') plt.show()

```
import random
import matplotlib.pyplot as plt
saikoro=[]
for i in range(100):
    saikoro. append (random. randint(1,6))
print(saikoro)
deme=[]
for j in range(6):
    deme. append (saikoro. count (j+1))
print(deme)
left=[1, 2, 3, 4, 5, 6]plt.title('Saikoro Simulation')
plt.xlabel('Me')
plt.ylabel('Kaisu')
plt.bar(left,deme,align='center')
plt.show()
                           完成イメー
```
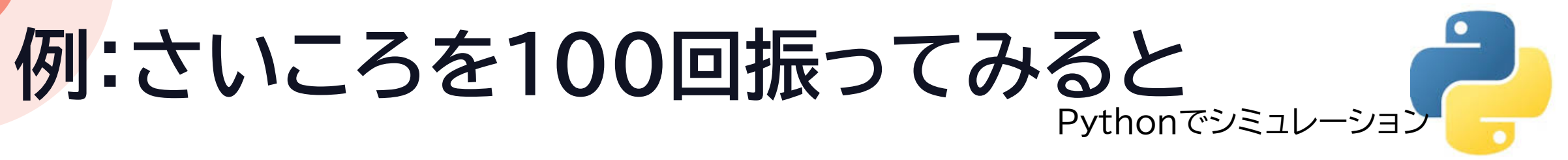

### •4.グラフ表示プログラムの追加-検討

•何回か実行する

#### •結果のデータや度数分布を見て、さいころとして妥当か 考えてみよう

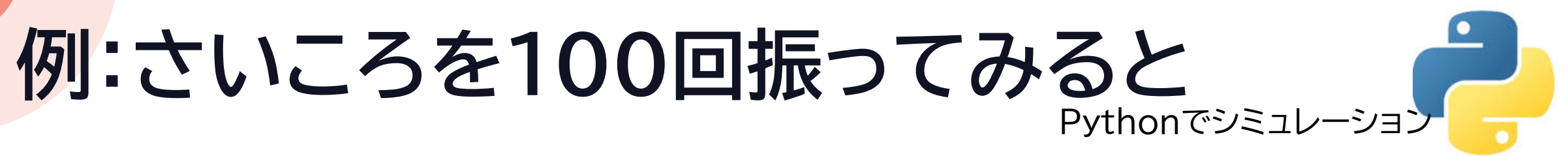

- •5.数値を変えて実行
- •さいころを1000回振るとどうなるか
- •結果のデータや度数分布を見て、さいころとして妥当か 考えてみよう
- •妥当かどうか判断する方法を今後数学で学ぶはず

©2023 Yoshihiro Sato All rights reserved さいころを100[回振ってみると](#page-22-0) Python版 終了 次の課題ヘン>

# <span id="page-22-0"></span>**ガチャのシミュレーション**

ガチャ100回やったら当たるのか?

### **ガチャの検証(モデル)**

- •排出確率1%のガチャ
	- 1~100までの整数の乱数を発生
	- あたりの数を1つ決めてシミュレーション
- •ガチャを100回やったらどれぐらい当たるか •100人が100回やったらどれぐらい当たるか

•排出確率1%のガチャ • 1~100までの整数の乱数を発生 • 当たりの数を1つ決めてシミュレーション

• Excelでシミュレーション

• Pythonでシミュレーション

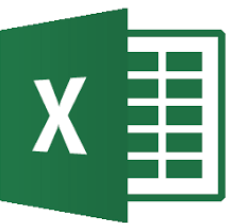

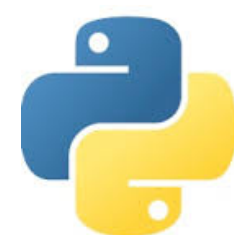

- <span id="page-25-0"></span>•手順
- •1.表の作成
- •2.ガチャの式を作る
- •3.当たりの判定
- •4.100人分実行
- •5.排出回数、当選人数をカウント
- •6.数値を変えて実行

•手順の説明は次ページへ

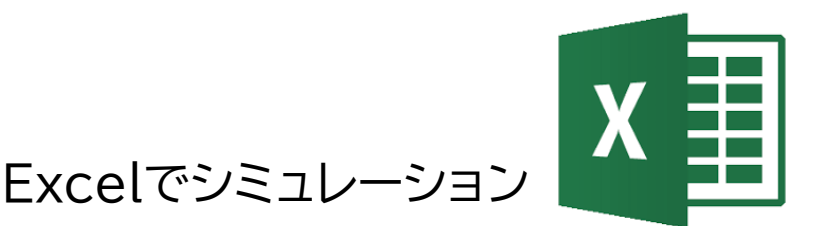

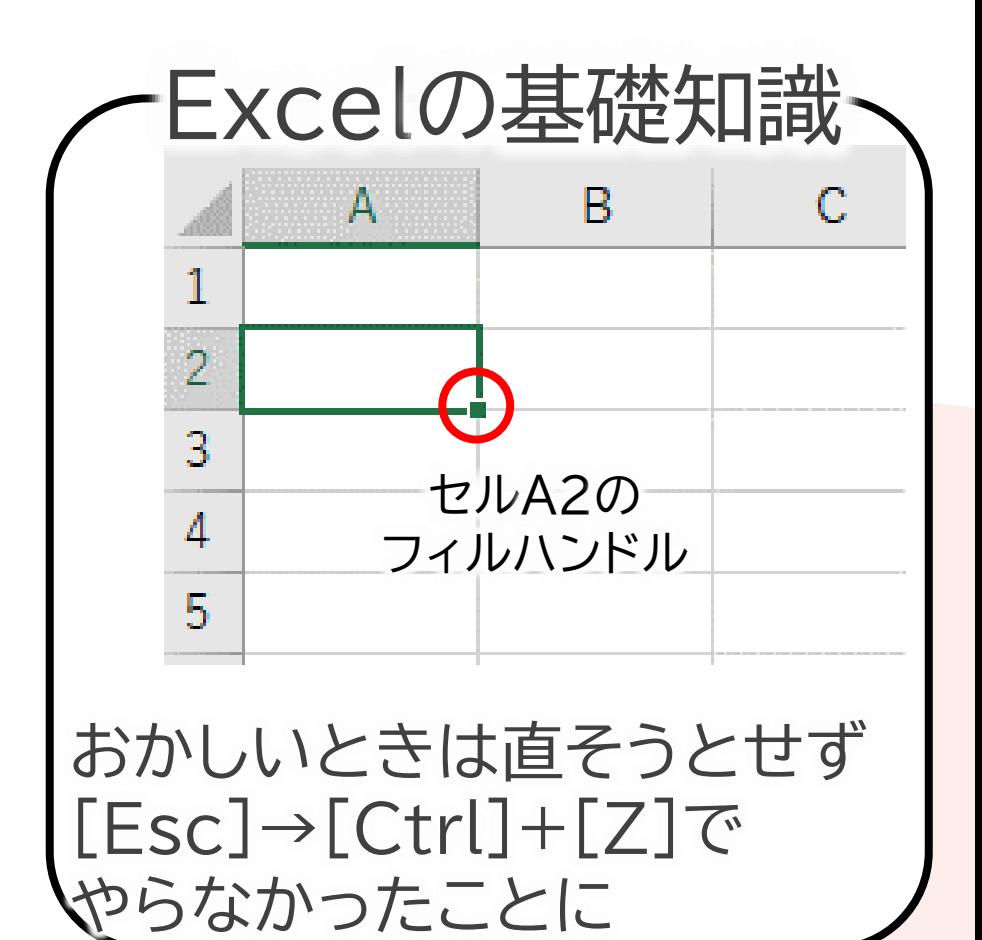

#### ©2023 Yoshihiro Sato All rights reserved

### **例:ガチャを100回やると**

•1.表の作成 日本語入力は 1. セルA1に 当たり と入力 こまめに 切っておく 2. セルA3に 排出回数 と入力 3. セルA4に 当選人数 と入力  $1$  当たり 4. セルB10に 1,セルC10に 2と入力 3 排出回数 当選人数 5. セルB10からセルC10を 5 ドラッグして範囲選択したら、 8 フィルハンドルをセルCW10まで 9 10 右にドラッグし、100まで作る 11 6. gacha というファイル名で自分のドライブに保存

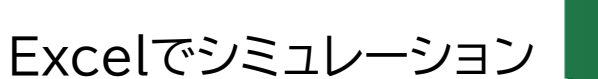

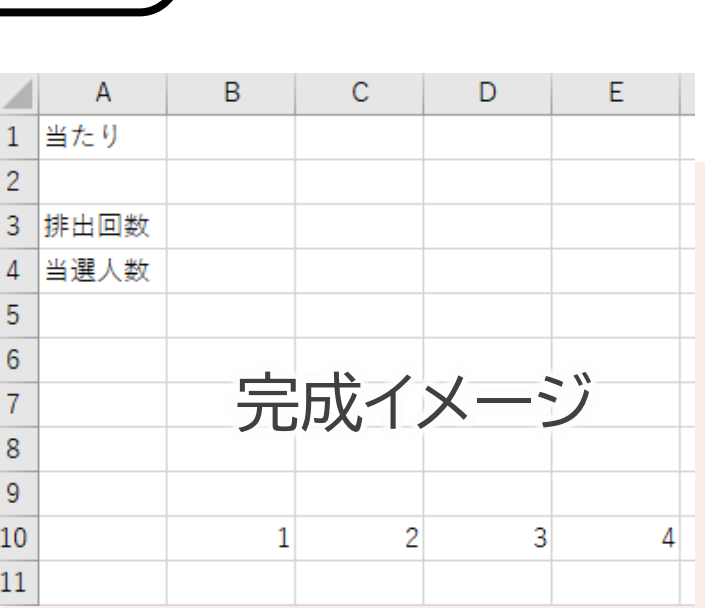

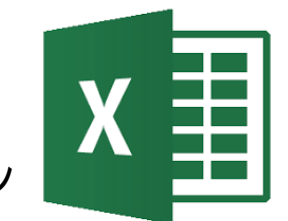

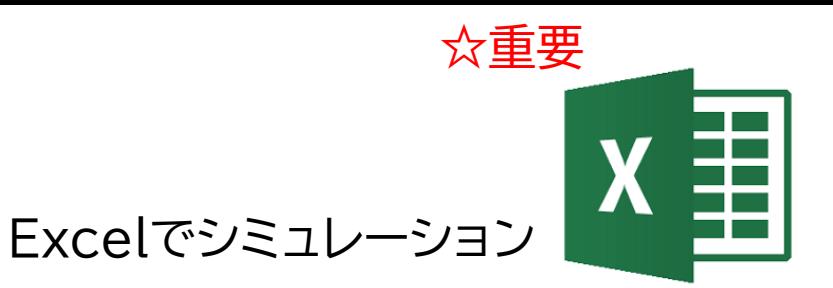

### •2.ガチャの式を作る 1. セルB11に =randbetween(1,100) と入力 2. セルB11のフィルハンドルを右にドラッグして セルCW11までドラッグする

### •RANDBETWEEN(開始,終了) • 開始値から終了値の整数による乱数を発生する

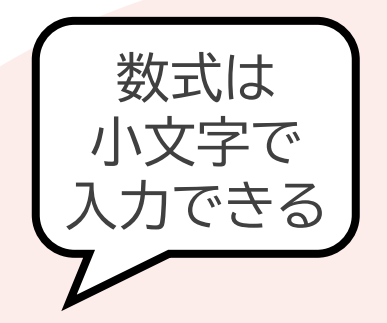

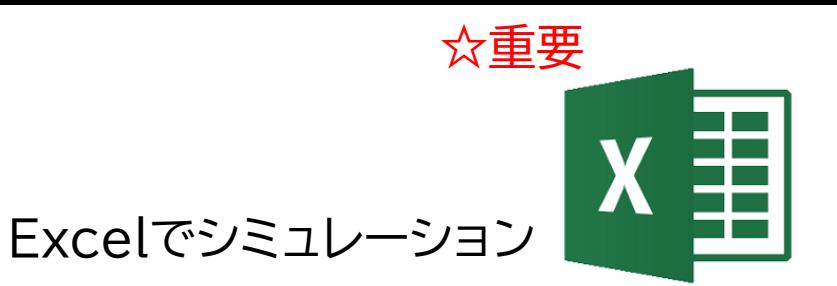

•3.当たりの判定 1. セルB1に 50 を入力 1. 当選番号を50にする/別の数にしても良い 2. セルA11に =countif(b11:cw11,\$b\$1) を入力

• COUNTIF(範囲,条件) • 範囲の中から条件に合うものをカウントする

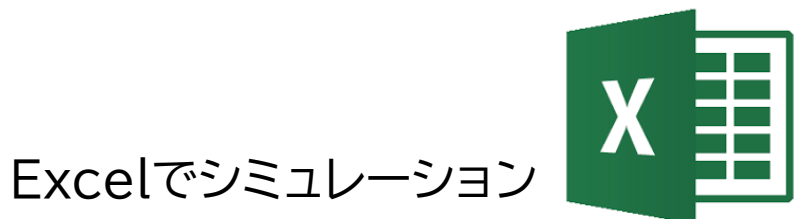

#### •4.100人分実行 1. セルA11からセルCW11をドラッグして範囲選択 2. 選択範囲右下のフィルハンドルを下にドラッグし、 CW110までドラッグする

### •ガチャ100回100人分の表が完成

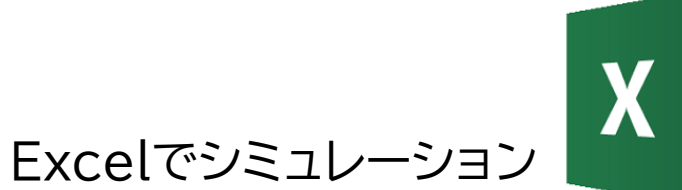

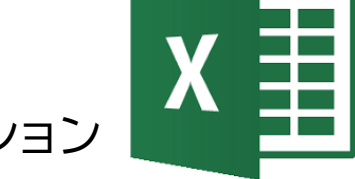

•5.排出回数、当選人数をカウント 1. セルB3に =sum(a11:a110) を入力 2. セルB4に =countif(a11:a110,">0") を入力

- SUM(範囲)
	- 範囲にある数値の合計
- COUNTIF(範囲,条件) • 範囲の中から条件に合うものをカウントする

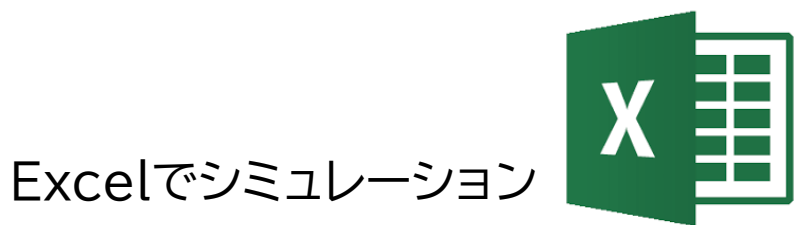

- •5.排出回数、当選人数をカウント-検討
- •何回か実行する 1. セルA1をクリック 2. [F2]キーを押して[Enter]キーを押す

•結果のデータを見て考えよう • 思っていたようなデータか • ガチャとして妥当か

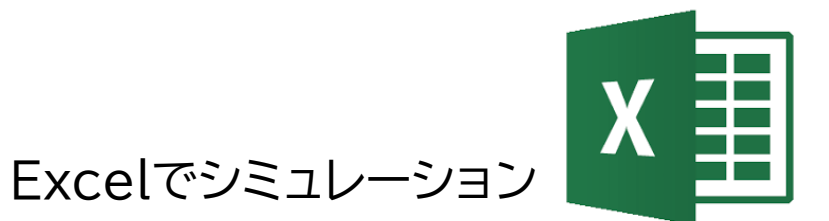

©2023 Yoshihiro Sato All rights reserved

Excel版 終了

次の課題ヘン>

ガチャを100回やると

- •6.数値を変えて実行
- •100回のガチャを1000人でやるとどうなるか • セルB3,セルB4の式は修正が必要

- •結果のデータを見て考えよう
	- 思っていたようなデータか
	- ガチャとして妥当か

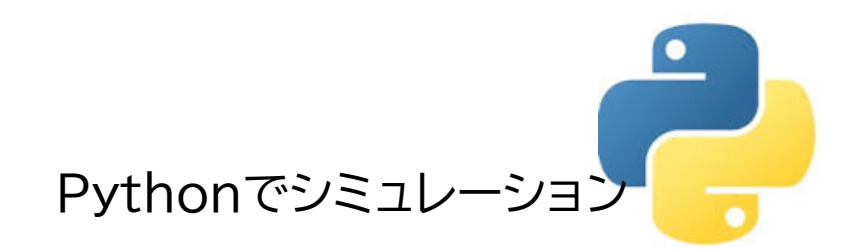

<span id="page-33-0"></span>•手順

- •1.プログラムの作成
- •2.当たりの判定
- •3.100人分のために改造
- •4.100人分実行
- •5.排出回数、当選人数をカウント
- •6.数値を変えて実行

•手順の説明は次ページへ

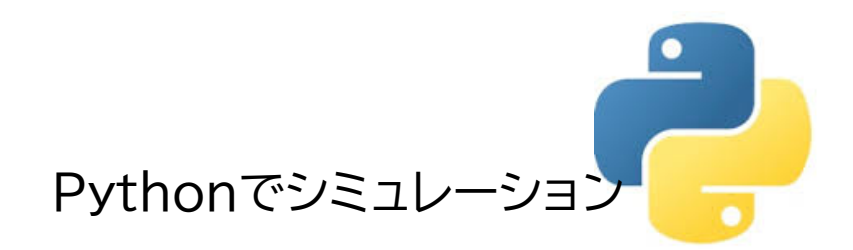

•1.プログラムの作成 1. 新しいノートブックを用意 2. 以下のプログラムを入力 3. 入力できたら実行して動作確認 4. 100回やるよう改造

> import random gacha=[] for i in range(10): gacha.append(random.randint(1,100)) print(gacha)

#### •1.プログラムの作成-プログラムの意味 •100回に改造する **例:ガチャを100回やると** モジュールrandomをインポート リストgachaを用意 10回繰り返し 1~100までの乱数をgachaに追加 gachaを表示 Pythonでシミュレーション ☆重要 import random gacha=[] for i in range(10): gacha.append(random.randint(1,100)) print(gacha)

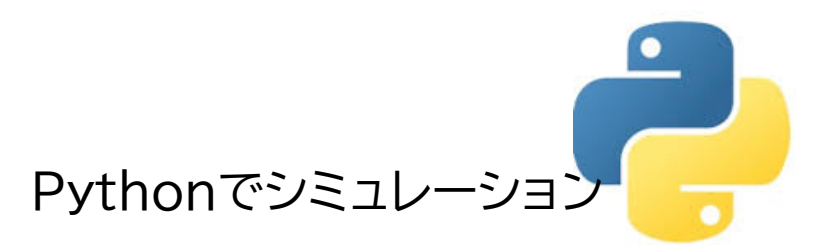

- •2.当たりの判定
	- 以下の部分を追加して実行し動作確認

```
import random
atari=50
gacha=[]
for i in range(100):
    gacha.append(random.randint(1,100))
print(gacha)
tousen=gacha.count(atari)
print(tousen)
```
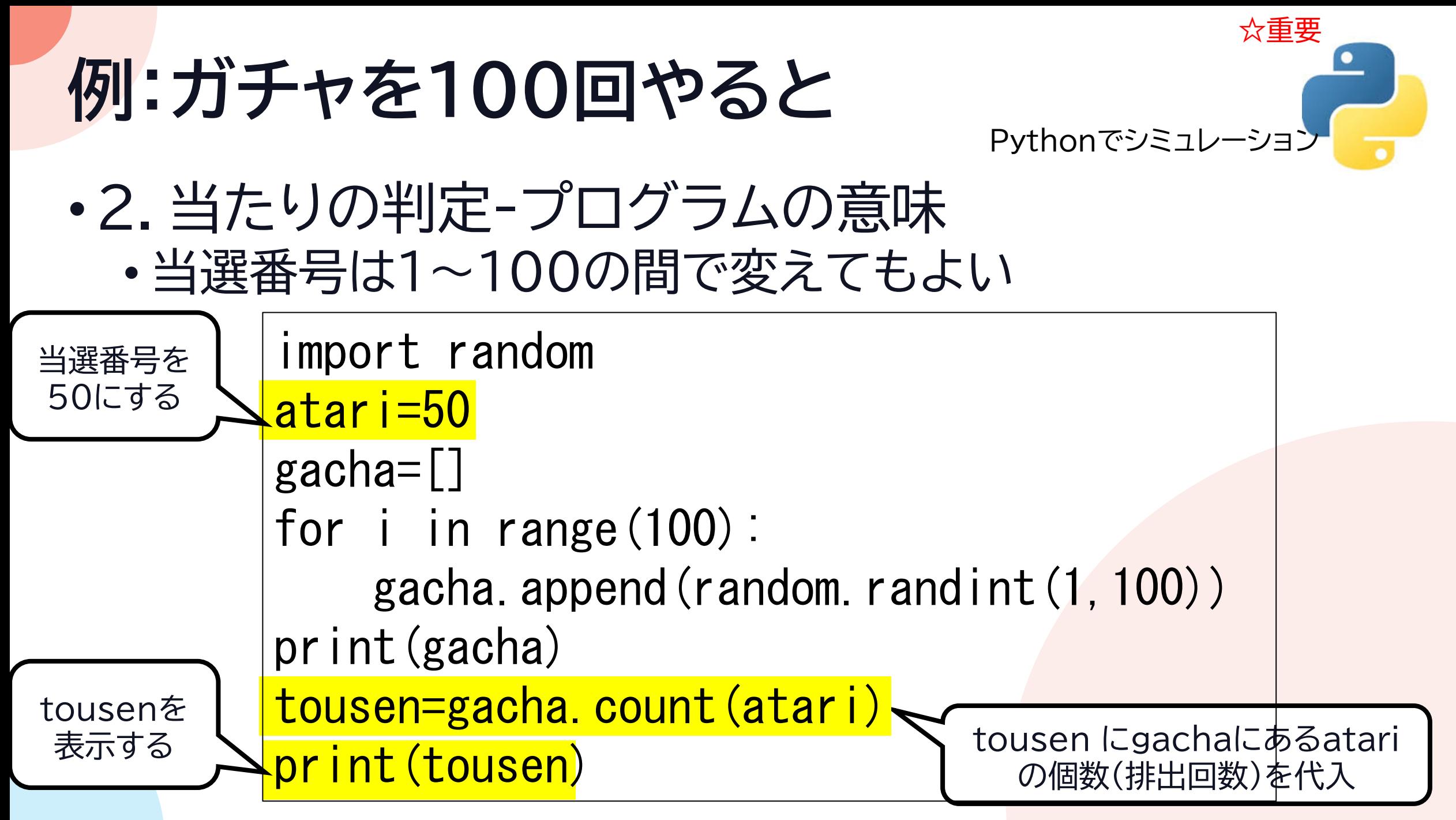

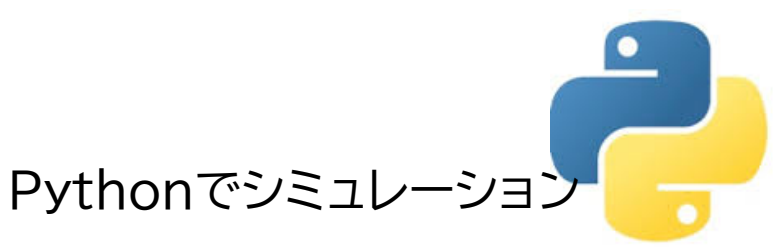

### •3.100人分のために改造 • 以下の部分を修正して実行し動作確認

```
import random
atari=50
def gacha100():
    \mathsf{g}acha=[]
    for i in range (100):
        gacha.append(random.randint(1,100))
    tousen=gacha.count(atari)
    return tousen
```
print $(gacha100()$ 

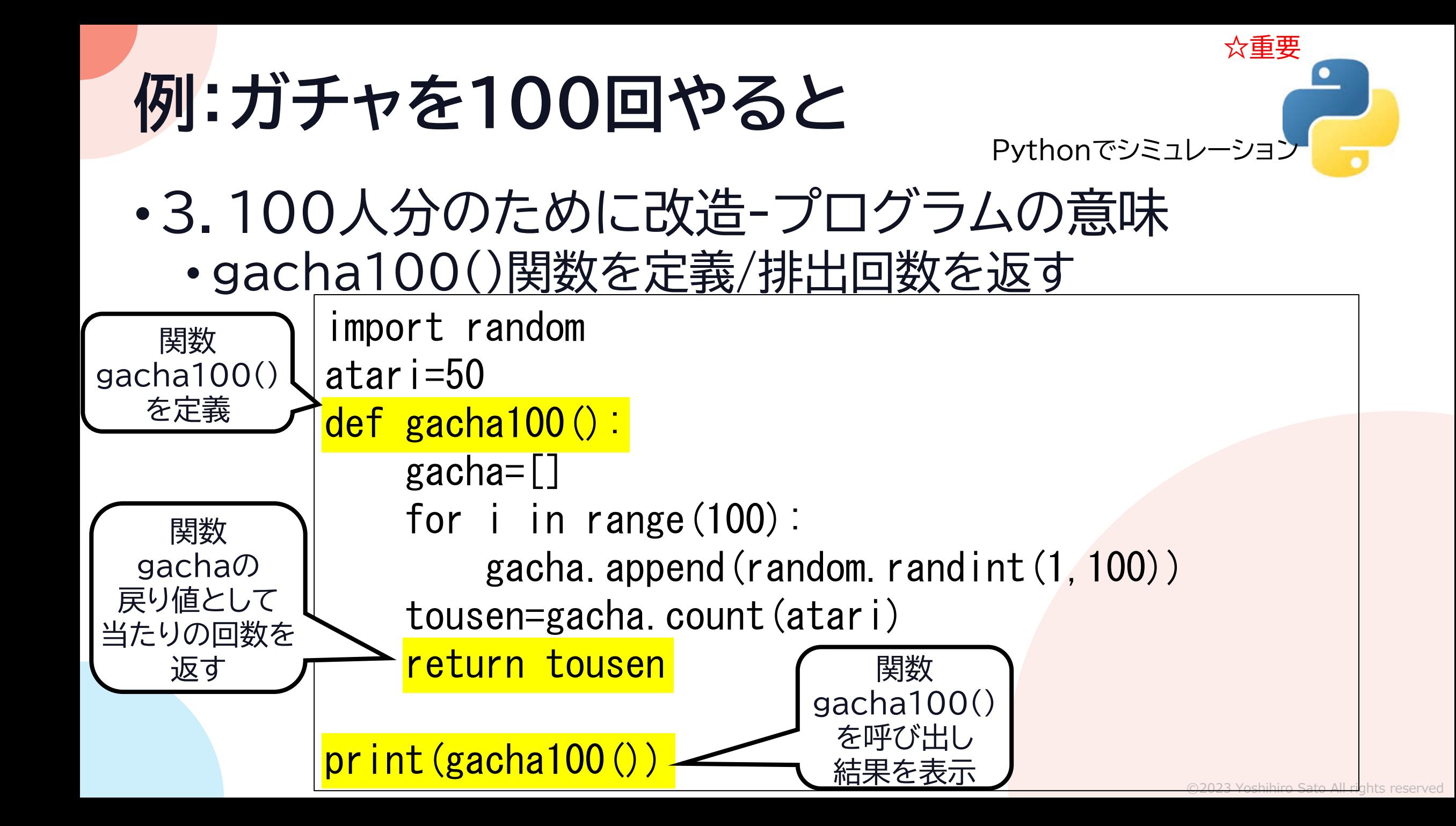

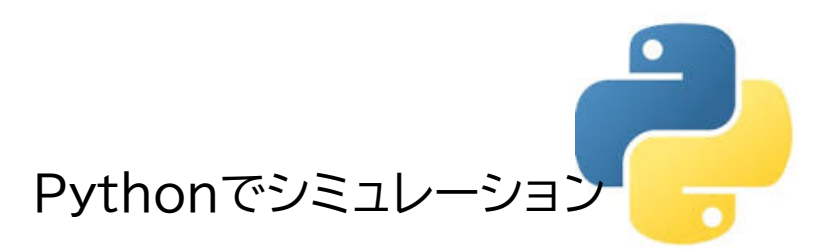

### •4.100人分実行

- print(gacha100())を消して
- 以下の部分を追加して実行し動作確認

```
kekka=[]
for i in range(100):
    kekka.append(gacha100())
```
print(kekka)

```
1 import random
2 at ari=50
3 def gacha100():
      gacha=[]
      for i in range (100):
          gacha.append(random.randint(1,100))
      tousen=gacha.count(atari)
8
      return tousen
10 kekka=[]
11 for i in range (100):
12 |
      kekka.append(gacha100())
13 print (kekka)
                        完成イメージ
```
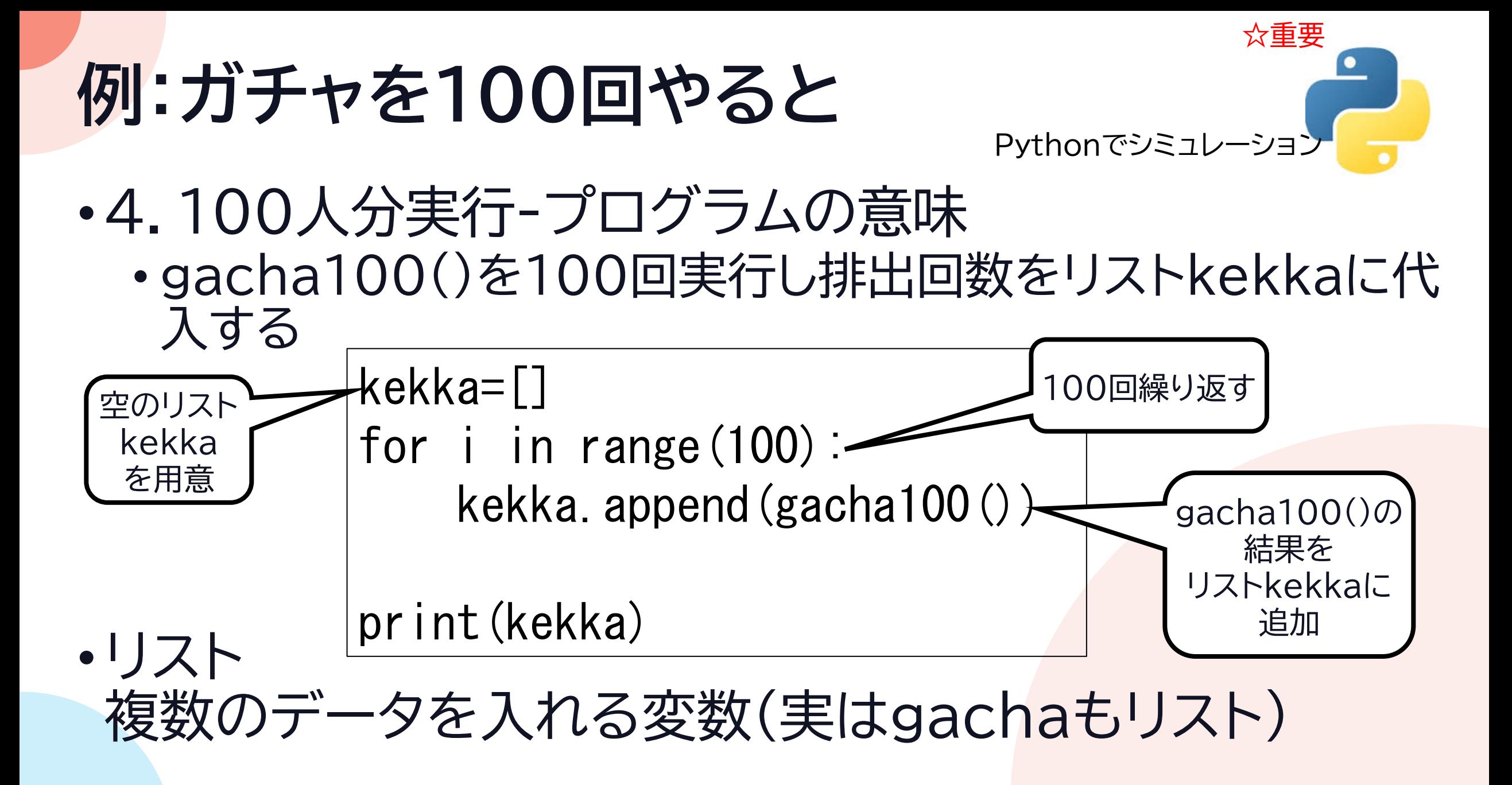

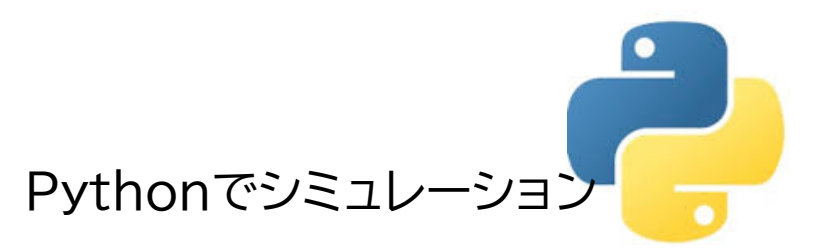

### •5.排出回数、当選人数をカウント

• kekka=[]以降を修正して実行し動作確認

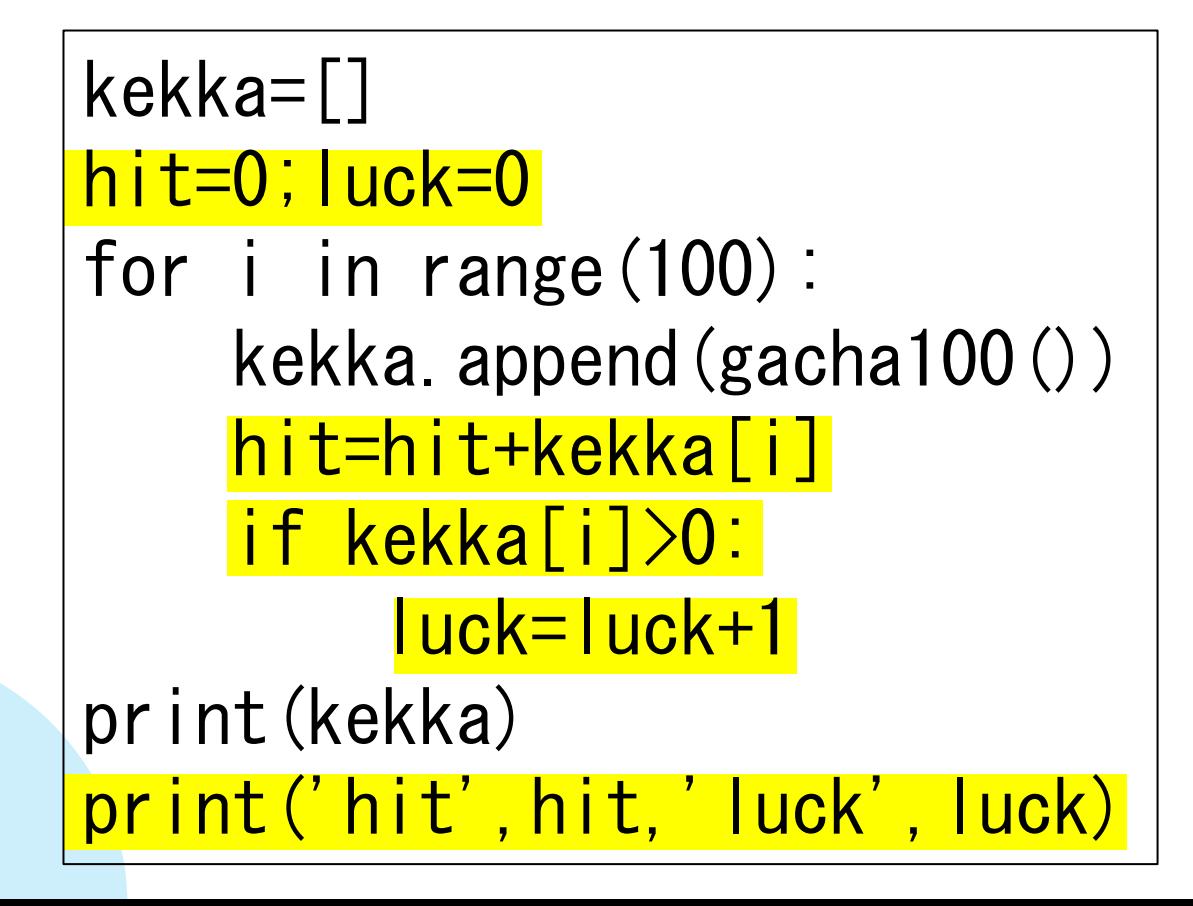

#### l import random  $2$  at ari= $50$  $3$  def gacha100(): gacha=[] for i in range(100):  $gacha.append(random.random(1,100))$ tousen=gacha.count(atari) return tousen  $10$  kekka= $[]$  $11$  hit= $0$ ; luck= $0$ 12 for  $i$  in range  $(100)$ : kekka.append(gacha100()) -13-1  $14$ hit=hit+kekka[i]  $15$ if kekka[i]>0: luck=luck+1 完成イメージ 16 17 print (kekka) 18 print ('hit', hit, 'luck', luck)

### **例:ガチャを100回やると** Pythonでシミュレーション

•5.排出回数、当選人数をカウント-プログラムの意味 • kekka=[]以降を修正して実行し動作確認

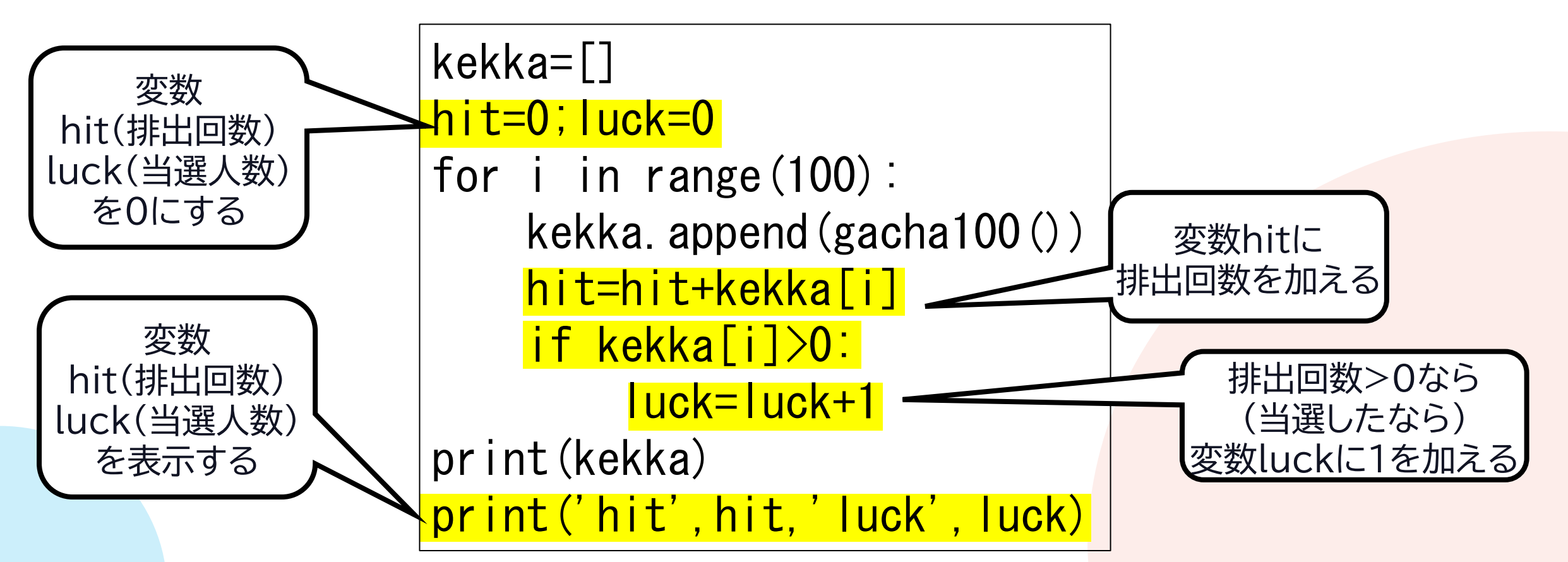

☆重要

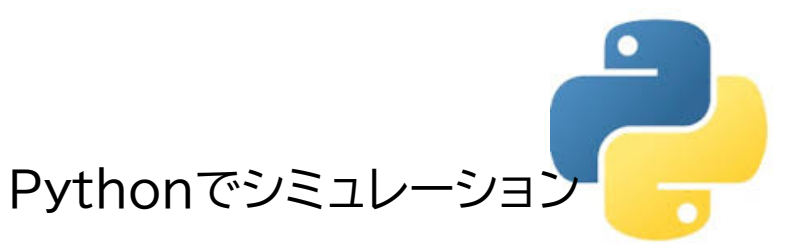

- •5.排出回数、当選人数をカウント-検討 •何回か実行する
- •結果のデータを見て考えよう • 思っていたようなデータか • ガチャとして妥当か

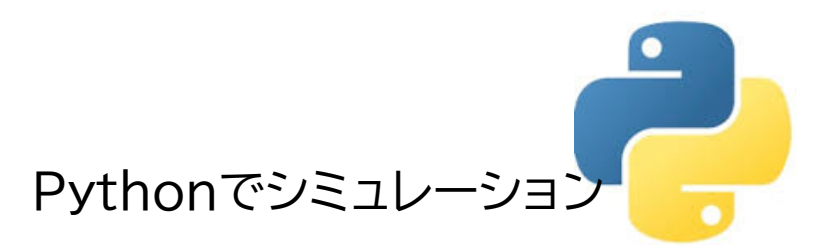

- •6.数値を変えて実行
- •100回のガチャを1000人でやるとどうなるか

### •結果のデータを見て考えよう • 思っていたようなデータか • ガチャとして妥当か

#### ガチャを100回やると Python版 終了 [次の課題へ](#page-46-0)>>

### <span id="page-46-0"></span>**時間があれば取り組もう**

•それぞれの課題でまだやっていないものに取り組もう

### •さいころのシミュレーション

- Excel[でシミュレーション](#page-5-0)
- Python[でシミュレーション](#page-12-0)
- •ガチャのシミュレーション
	- Excel[でシミュレーション](#page-25-0)
	- Python[でシミュレーション](#page-33-0)